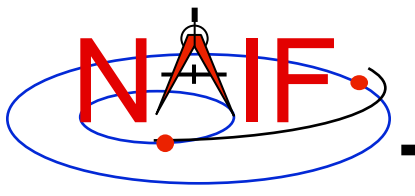

**Navigation and Ancillary Information Facility** 

#### **Preparing for Programming Using the SPICE Toolkits**

**January 2012** 

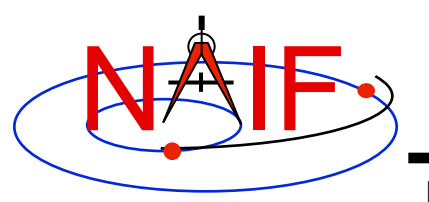

#### **Setting Path to Toolkit Executables**

**Navigation and Ancillary Information Facility** 

#### **Recommended for all languages**

- **Unix** 
	- **csh, tcsh: Use the set command to add the location of toolkit executables to your path.** 
		- » **set path = (\$path /***my\_directory***/toolkit/exe)**
		- » **set path = (\$path /***my\_directory***/cspice/exe)**
		- » **set path = (\$path /***my\_directory***/icy/exe)**
		- » **set path = (\$path /***my\_directory***/mice/exe)**
	- **bash**
		- » **PATH=\$PATH:/***my\_directory***/toolkit/exe**
		- » **PATH=\$PATH:/***my\_directory***/cspice/exe**
		- » **PATH=\$PATH:/***my\_directory***/icy/exe**
		- » **PATH=\$PATH:/***my\_directory***/mice/exe**

#### • **Windows**

- **Add location of toolkit executables to the environment variable PATH from the**  *Advanced* **pane on the** *System* **Control Panel (***Control Panel->System->Advanced***).**
	- » *drive:\my\_directory***\toolkit\exe**
	- » *drive:\my\_directory***\cspice\exe**
	- » *drive:\my\_directory***\icy\exe**
	- » *drive:\my\_directory***\mice\exe**

**Replace the** *italics* **with the path in which you installed the toolkit on your computer.**

#### **Preparing for Programming 2**

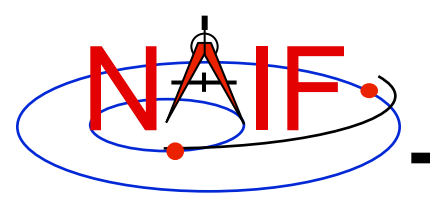

## **Unix/Linux: Builds**

**Navigation and Ancillary Information Facility** 

• **Assume your Toolkit distribution is installed at:** 

**/naif/cspice/ for CSPICE (C toolkits) /naif/toolkit/ for SPICE (Fortran toolkits)** 

• **Compile and link an application, say** *program***, against the CSPICE or SPICELIB library.**

» **For C:** 

\$ gcc *program.c* -I/naif/cspice/include /naif/cspice/lib/cspice.a -lm

» **For FORTRAN:** 

\$ g77 *program.f* /naif/toolkit/spicelib.a

- » Note: some FORTRAN compilers (e.g. Absoft) require an additional flag "-1077" **to pull in the standard Unix symbols when linking against SPICELIB.**
- **The default SPICE library names do not conform to the UNIX convention lib***name***.a. So you cannot use the conventional library path/name options –L and –l, e.g.**

**gcc … -L/***path\_to\_libs***/ -l***name*

**unless you rename the SPICE library.** 

**Preparing for Programming 3** 

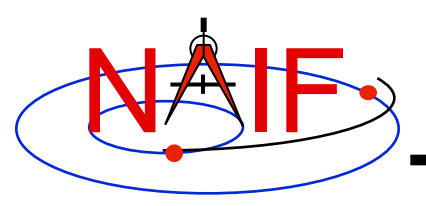

## **Windows: Compiler settings**

**Navigation and Ancillary Information Facility** 

- **The standard installation of Microsoft Visual Studio may not update environment variables needed to use the C compiler (cl) from the standard DOS shell. This depends on your version of the Microsoft development environment.**
	- **If programming for a 32-bit environment, you can set the environment variables by executing from a DOS shell one of the** "**vars32**" **batch scripts supplied with Microsoft compilers:** 
		- » **vars32.bat**
		- » **vcvars32.bat**
		- » **vsvars32.bat**
	- **If available on your system, you can execute the** "**Visual Studio** *version* **Command Prompt**" **utility from the**

*Programs -> Microsoft Visual Studio version -> Visual Studio Tools*

**menu. The utility spawns a DOS shell set with the appropriate environment variables.** 

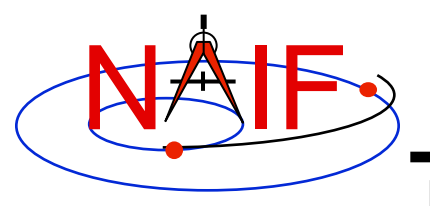

#### **Windows: Builds**

**Navigation and Ancillary Information Facility** 

• **Assume the SPICE distribution is installed at:** 

**C:\naif\cspice\ for C toolkits C:\naif\toolkit\ for Fortran toolkits** 

• **Compile and link an application, say** *program***, against the CSPICE or SPICELIB library.** 

» **For C toolkits:** 

> **cl** *program.c* **-IC:\naif\cspice\include C:\naif\cspice\lib\cspice.lib**

» **For FORTRAN toolkits:** 

> **df** *program.f* **C:\naif\toolkit\lib\SPICELIB.LIB** 

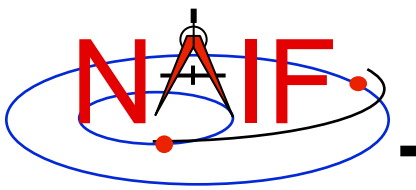

#### **Icy: Register the Icy DLM to IDL (1)**

**Navigation and Ancillary Information Facility Required for** "**Icy**"

- **Unix and Windows** 
	- **Use the IDL register command:**

**IDL> dlm\_register,** ʻ*\_path\_to\_directory\_containing\_icy.dlm\_*'

**e.g.** 

```
IDL > dlm_register, ʻ/naif/icy/lib/icy.dlm'
```
- **Or, copy icy.dlm and icy.so (or icy.dll) to IDL's binary directory located at** *{The IDL install directory}*/bin/bin.*user\_architecture***, e.g.**
	- » **Unix, X86 architecture**

**cp icy.dlm icy.so /usr/local/itt/idl64/bin/bin.linux.x86/** 

» **Windows, X86 architecture** 

```
cp icy.dlm icy.dll C:\ITT\IDL64\bin\bin.x86\
```
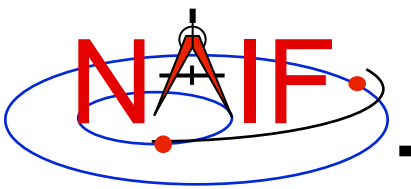

#### **Icy: Register the Icy DLM to IDL (2)**

**Navigation and Ancillary Information Facility** 

- **Unix specific:** 
	- **Start the IDL application from a shell in the directory containing both icy.dlm and icy.so.**
	- **Append the path to your icy.dlm to the IDL\_DLM\_PATH environment variable to include the directory containing icy.dlm and icy.so, e.g.:**

setenv IDL DLM PATH "<IDL DEFAULT>: path to directory containing icy.dlm "

 **Caveat: with regards to the Icy source directory,** *icy/src/icy***, do not invoke IDL from the directory, do not register the directory, and do not append to IDL\_DLM\_PATH the directory. This directory contains an** "**icy.dlm**" **but not**  "**icy.so.**"

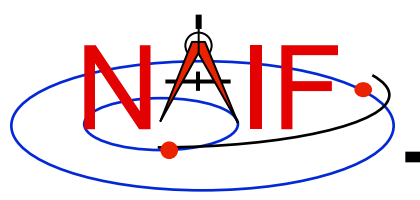

#### **Icy: Register the Icy DLM to IDL (3)**

**Navigation and Ancillary Information Facility** 

- **Windows specific:** 
	- **Set environment variable IDL\_DLM\_PATH from the** *Advanced* **pane of the** *System* **Control Panel.**
- **Once registered (by whatever means) confirm IDL recognizes and can access Icy.** 
	- **Using the help command:**

```
IDL> help, 'icy', /DL 
**ICY - IDL/CSPICE interface from JPL/NAIF (not loaded)
```
- » **Appearance of the words** "**not loaded**" **might suggest something is wrong, but this is expected state until you execute an Icy command.**
- **Execute a trivial Icy command:**

```
IDL> print, cspice_icy(ʻversion') 
% Loaded DLM: ICY. 
Icy 1.4.20 25-DEC-2008 (EDW)
```
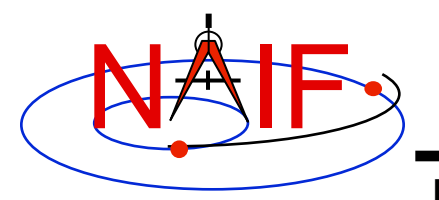

#### **Icy: Using the IDL IDE**

**Navigation and Ancillary Information Facility Recommended for** "**Icy**"

- **Use the IDL IDE**'**s preferences panel to set the current working directory to the location where you will be developing your lessons**' **code.**
- **Optional: Place your dlm\_register command in a start up script. Specify the script using the IDL IDE**'**s preferences panel.**

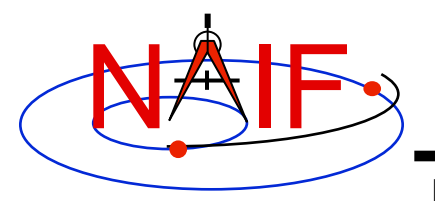

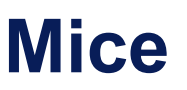

**Navigation and Ancillary Information Facility Required for** "**Mice**"

- **Assume the Mice distribution is installed at**  $C:\n$ naif\mice\ on **Windows, or** /naif/mice/ **on Unix/Linux. Use of Mice from Matlab requires the Mice source and library directories exist in the Matlab search path. The easiest way to update the Matlab path is with the** "**addpath**" **command.**
	- **On Windows:**

```
>> addpath('C:\naif\mice\lib') 
>> addpath('C:\naif\mice\src\mice')
```
– **On Unix/Linux:**

```
>> addpath('/naif/mice/lib') 
>> addpath('/naif/mice/src/mice')
```
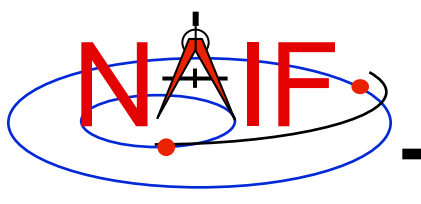

**Navigation and Ancillary Information Facility** 

# **Backup**

- **Icy programming example**
- **Mice programming example**
- **References**

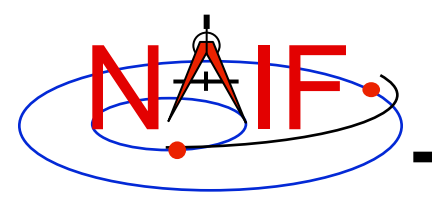

**Simple Icy Example**

**Navigation and Ancillary Information Facility** 

• **As an example of Icy use with vectorization, calculate and plot the trajectory in the J2000 inertial frame of the Cassini spacecraft from June 20, 2004 to December 1, 2005.**

```
;; Construct a meta kernel, "standard.tm", which will be used to load the needed 
;; generic kernels: "naif0009.tls," "de421.bsp," and "pck0009.tpc." 
;; Load the generic kernels using the meta kernel, and a Cassini spk. 
cspice_furnsh, 'standard.tm' 
cspice furnsh, '/kernels/cassini/spk/030201AP_SK_SM546_T45.bsp'
;; Define the number of divisions of the time interval and the time interval. 
STEP = 10000utc = [ 'Jun 20, 2004', 'Dec 1, 2005' ] 
cspice_str2et, utc, et 
times = dindgen(STEP) * (et[1]-et[0])/STEP + et[0]
cspice spkpos, 'Cassini', times, 'J2000', 'NONE', 'SATURN BARYCENTER', pos, ltime
;; Plot the resulting trajectory. 
x = pos[0, *]y = pos[1, *]z = pos[2, *]iplot, x, y, z 
cspice_kclear
```
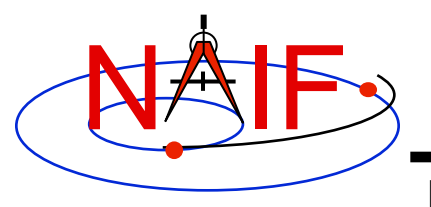

#### **Graphic Output**

**Navigation and Ancillary Information Facility** 

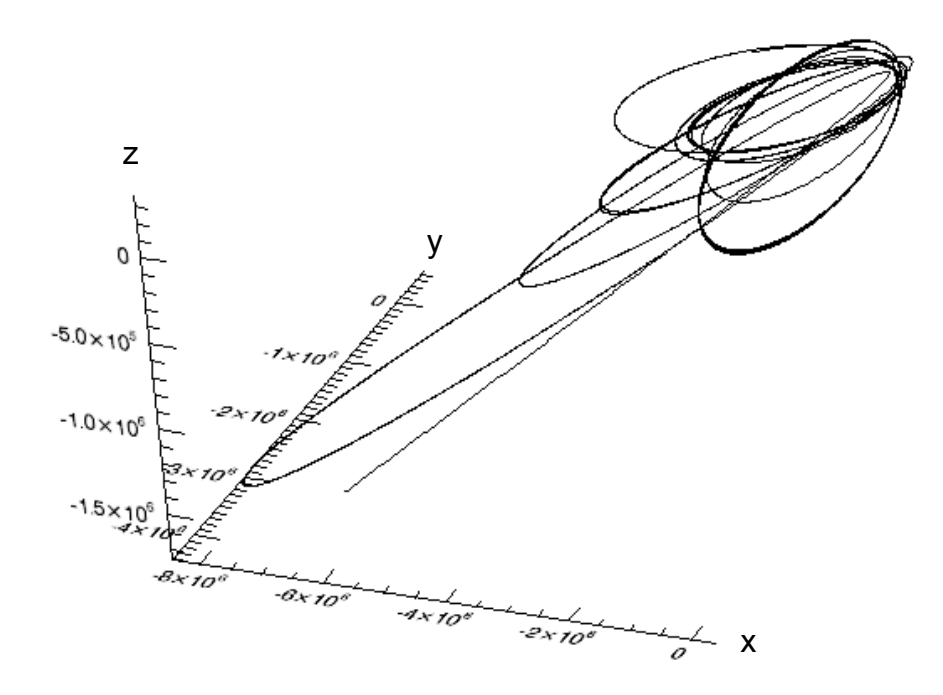

**Trajectory of the Cassini vehicle in the J2000 frame, for June 20, 2004 to Dec 1, 2005** 

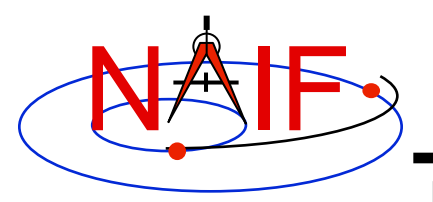

#### **Simple Mice Example**

**Navigation and Ancillary Information Facility** 

• **As an example of Mice use with vectorization, calculate and plot the trajectory in the J2000 inertial frame of the Cassini spacecraft from June 20, 2004 to December 1, 2005** 

```
% Construct a meta kernel, "standard.tm", which will be used to load the needed 
% generic kernels: "naif0009.tls," "de421.bsp," and "pck0009.tpc." 
% Load the generic kernels using the meta kernel, and a Cassini spk. 
cspice furnsh( { 'standard.tm', '/kernels/cassini/spk/030201AP_SK_SM546_T45.bsp'} )
% Define the number of divisions of the time interval and the time interval. 
STEP = 1000;
et = cspice str2et( {'} Jun 20, 2004', 'Dec 1, 2005'} );
times = (0:STEP-1) * (et(2) - et(1)) / STEP + et(1);[pos, ltime]= cspice spkpos( 'Cassini', times, 'J2000', 'NONE', 'SATURN BARYCENTER' );
% Plot the resulting trajectory. 
x = pos(1, :);y = pos(2, :);z = pos(3, :);plot3(x,y,z)cspice_kclear
```
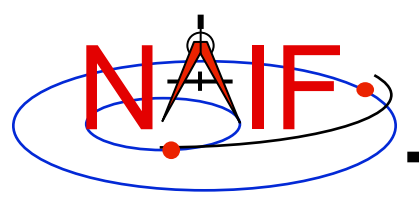

### **Graphic Output**

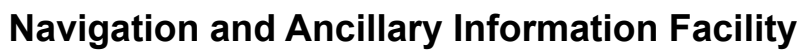

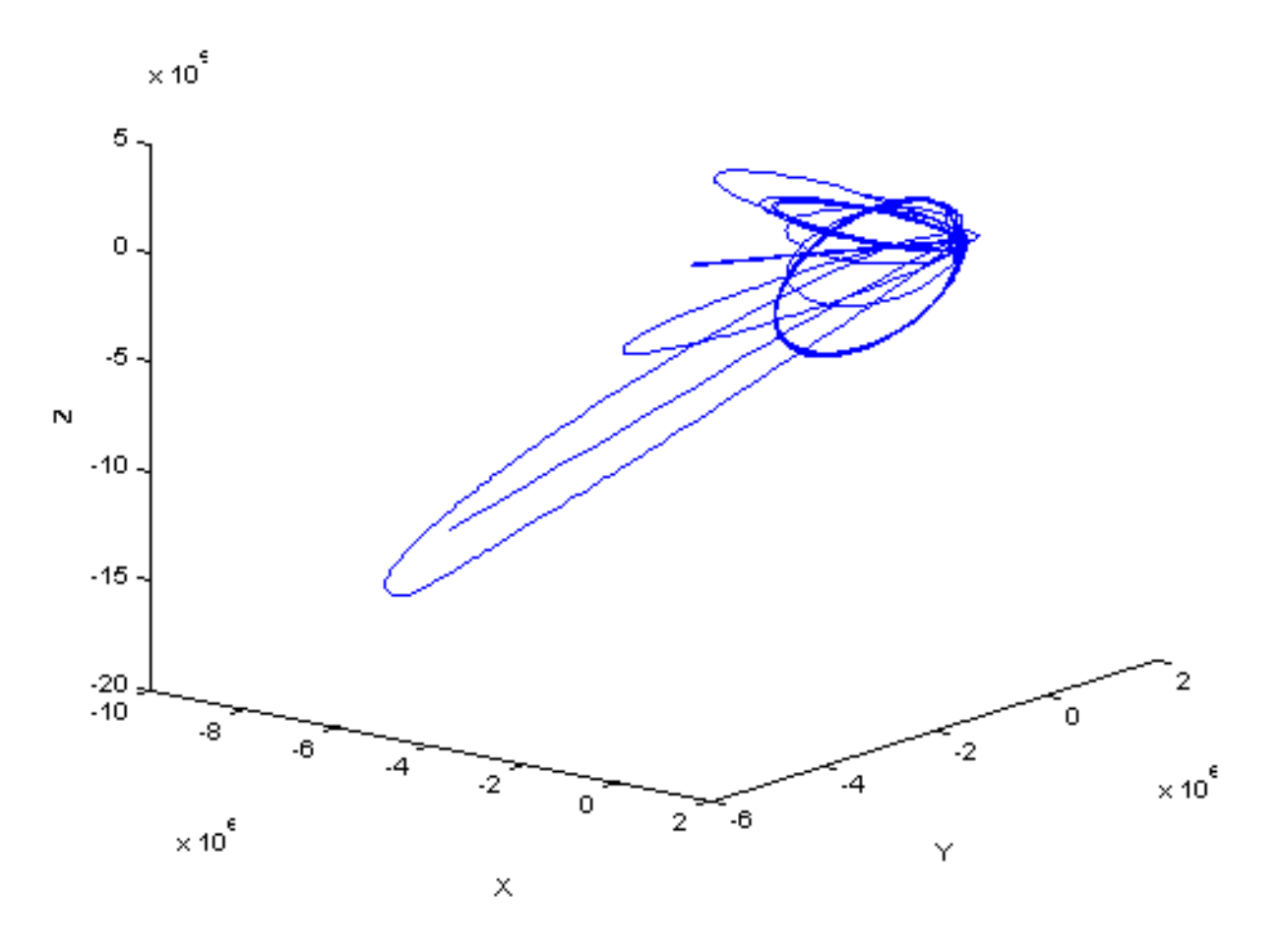

**Trajectory of the Cassini vehicle in the J2000 frame, for June 20, 2004 to Dec 1, 2005** 

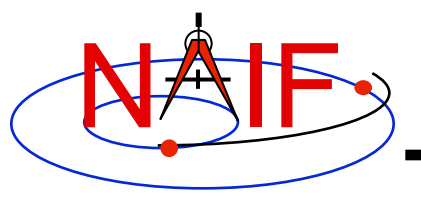

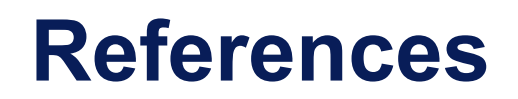

**Navigation and Ancillary Information Facility** 

- "**icy.req,** " **Icy Required Reading**
- "**mice.req,** " **Mice Required Reading**
- "**Introduction to the Family of SPICE Toolkits,**" **tutorial**